# Model-gebaseerde telefonie configureren op Cisco IOS-XE apparaten met YANG Suite

# Inhoud

Inleiding Voorwaarden Vereisten Gebruikte componenten Achtergrondinformatie Informatie over op model gebaseerde telemetrie Telemetry Roles Subscriber-Overzicht Subscriber-identificatie Specificatie van gegevensbronnen Configureren Een periodiek dynamisch abonnement met YANG Suite configureren Stappen om het XPath-filter te verkrijgen Stappen om een periodiek NETCONF dynamisch abonnement te maken Configureer een dynamisch abonnement met de YANG Suite Een periodiek ingesteld abonnement met YANG Suite configureren Een geconfigureren abonnement met YANG Suite configureren Verifiëren Problemen oplossen Gerelateerde informatie

# Inleiding

Dit document beschrijft hoe u met behulp van YANG Suite model-aangedreven telemetrie op Cisco IOS®-XE apparaten kunt configureren om voorbeeldtelemetrie afstandsbediening (RPCs) uit te voeren.

# Voorwaarden

## Vereisten

Cisco raadt kennis van de volgende onderwerpen aan:

- Kennis van YANG is nodig om de gegevens te begrijpen die nodig zijn bij het gebruik van telemetrie.
- Kennis van de operaties van het NETCONF, zoals krijgen, krijgen-configuratie, het uitgeven-● klaar maken.

## Gebruikte componenten

De informatie in dit document is gebaseerd op de volgende software- en hardware-versies:

- $\cdot$  CSR 1000V met Cisco IOS XF 17.3.3.
- Cisco YANG Suite versie 2.8

De informatie in dit document is gebaseerd op de apparaten in een specifieke laboratoriumomgeving. Alle apparaten die in dit document worden beschreven, hadden een opgeschoonde (standaard)configuratie. Als uw netwerk levend is, zorg er dan voor dat u de mogelijke impact van om het even welke opdracht begrijpt.

### Verwante producten

Dit document kan ook met deze hardware- en softwareversies worden gebruikt: Cisco IOS XEapparaten, inclusief Cisco Catalyst 9000 switches, Cisco ASR 1000, ISR 4000 en CSR 1000 routers.

## Achtergrondinformatie

YANG Suite moet worden geïnstalleerd. Bezoek de [documentatie](https://developer.cisco.com/docs/yangsuite/) of de [gegevensbank](https://github.com/CiscoDevNet/yangsuite/) van YANG Suite voor meer informatie over de installatie van YANG Suite.

NETCONF-YANG moet op het apparaat worden geconfigureerd en actief zijn, ook als NETCONF niet wordt gebruikt. Bezoek de [documentatie](/content/en/us/td/docs/ios-xml/ios/prog/configuration/173/b_173_programmability_cg/configuring_yang_datamodel.html#id_84436) voor meer informatie over de configuratie van NETCONF.

Een apparaatprofiel, een YANG-gegevensbank en een YANG-module die gekoppeld is aan het betrokken instrument, moeten in YANG Suite aanwezig zijn. Voor meer informatie over het maken van een apparaatprofiel, bezoeken een YANG-opslagplaats en een YANG-module de YANG Suite-documentatie onder [Apparaatprofielen beheren.](https://developer.cisco.com/docs/yangsuite/)

## Informatie over op model gebaseerde telemetrie

Telemetrie is een geautomatiseerd communicatieproces waarbij metingen en andere gegevens op afgelegen of ontoegankelijke punten worden verzameld en naar de ontvangende apparatuur worden verzonden voor bewaking. Model-gedreven telemetrie biedt een mechanisme om door YANG gemodelleerde gegevens naar een gegevensverzamelaar te stromen.

Toepassingen kunnen zich abonneren op specifieke gegevensitems die ze nodig hebben, met behulp van op standaarden gebaseerde YANG-gegevensmodellen via NETCONF-, RESTCONFof gRPC Network Management Interface (gNMI)-protocollen. Er kunnen ook abonnementen worden gemaakt met de opdrachtregel (CLI).

Gestructureerde gegevens worden gepubliceerd in een bepaalde tijdspanne (periodiek) of op verandering, op basis van de abonnementscriteria en het soort gegevens.

## Telemetry Roles

In systemen die telemetrie gebruiken, zijn verschillende rollen hierbij betrokken. In dit document worden deze telemetrie-rollen beschreven:

• Uitgever: Netwerkelement dat de telemetrie-gegevens verstuurt.

- Ontvanger: Ontvang de telemetrie gegevens. Dit wordt ook de verzamelaar genoemd.
- Controller: Netwerkelement dat abonnementen maakt maar de telemetrie niet ontvangt. De telemetrie gegevens die bij de abonnementen horen, creëert een aansluiting voor ontvangers. Dit wordt ook de beheersinstantie of de beheerentiteit genoemd.
- Subscriber: Netwerkelement dat abonnementen maakt. Technisch gezien is dit niet de ontvanger, maar in dit document zijn beide dezelfde.

### Subscriber-Overzicht

Abonnementen zijn items die associaties tussen telemetrie rollen creëren, en de gegevens definiëren die tussen hen worden verzonden.

Er worden twee typen abonnementen gebruikt in telemetrie op Cisco IOS XE-systemen: dynamische en geconfigureerde abonnementen.

Dynamische abonnementen worden gecreëerd door klanten (de abonnee) die zich met de uitgever verbinden, worden zij als inbelverbinding beschouwd. De vormde abonnementen veroorzaken de uitgever om verbindingen naar ontvangers te openen, en dientengevolge, worden zij als uitbel beschouwd.

### Subscriber-identificatie

Abonnementen worden geïdentificeerd door een 32-bits positieve integerwaarde. De ID's voor geconfigureerde abonnementen worden ingesteld door de controller en voor dynamische abonnementen door de uitgever.

### Specificatie van gegevensbronnen

De bronnen van telemetrie gegevens in een abonnement worden gespecificeerd door het gebruik van een stroom en een filter. De term stream verwijst naar een verwante reeks gebeurtenissen. RFC 5277 definieert een eventstroom als een reeks meldingen van gebeurtenissen die overeenkomen met bepaalde verzendingscriteria.

Cisco IOS XE ondersteunt twee stromen: yang-duw en yang-notif-native.

Normaal gesproken wordt de verzameling gebeurtenissen uit een stream gefilterd. Verschillende filtertypen worden gebruikt voor verschillende stroomtypen.

In dit document wordt yang-press gebruikt naarmate het stroomtype en de [XPath-](https://en.wikipedia.org/wiki/XPath)filters worden gebruikt.

# Configureren

## Een periodiek dynamisch abonnement met YANG Suite configureren

Dynamische abonnementen worden gemaakt door abonnees die verbinding maken met de uitgever en oproepen tot het maken van abonnees met behulp van een mechanisme binnen die verbinding, gewoonlijk een RPC. De levensduur van het abonnement is beperkt tot de levensduur van de verbinding tussen de abonnee en de uitgever, en telemetrie-gegevens worden alleen naar die abonnee verzonden. Deze abonnementen blijven niet bestaan als de uitgever of de abonnee opnieuw opgestart is. U kunt dynamische abonnees maken door de in-band <vaststellenabonnement>RPC te gebruiken. De RPC <vestiging-abonnement> wordt van een IETF telemetryabonnee naar het netwerkapparaat verzonden. De velden stream, xpath-filter en punt op de RPC zijn verplicht.

Wanneer een RPC wordt verzonden, bevat het RPC-antwoord van een uitgever een bericht met een element dat een resultaat string bevat.

In deze tabel worden de respons en de reden voor de reactie in een bericht van <rpc-antwoord> weergegeven:

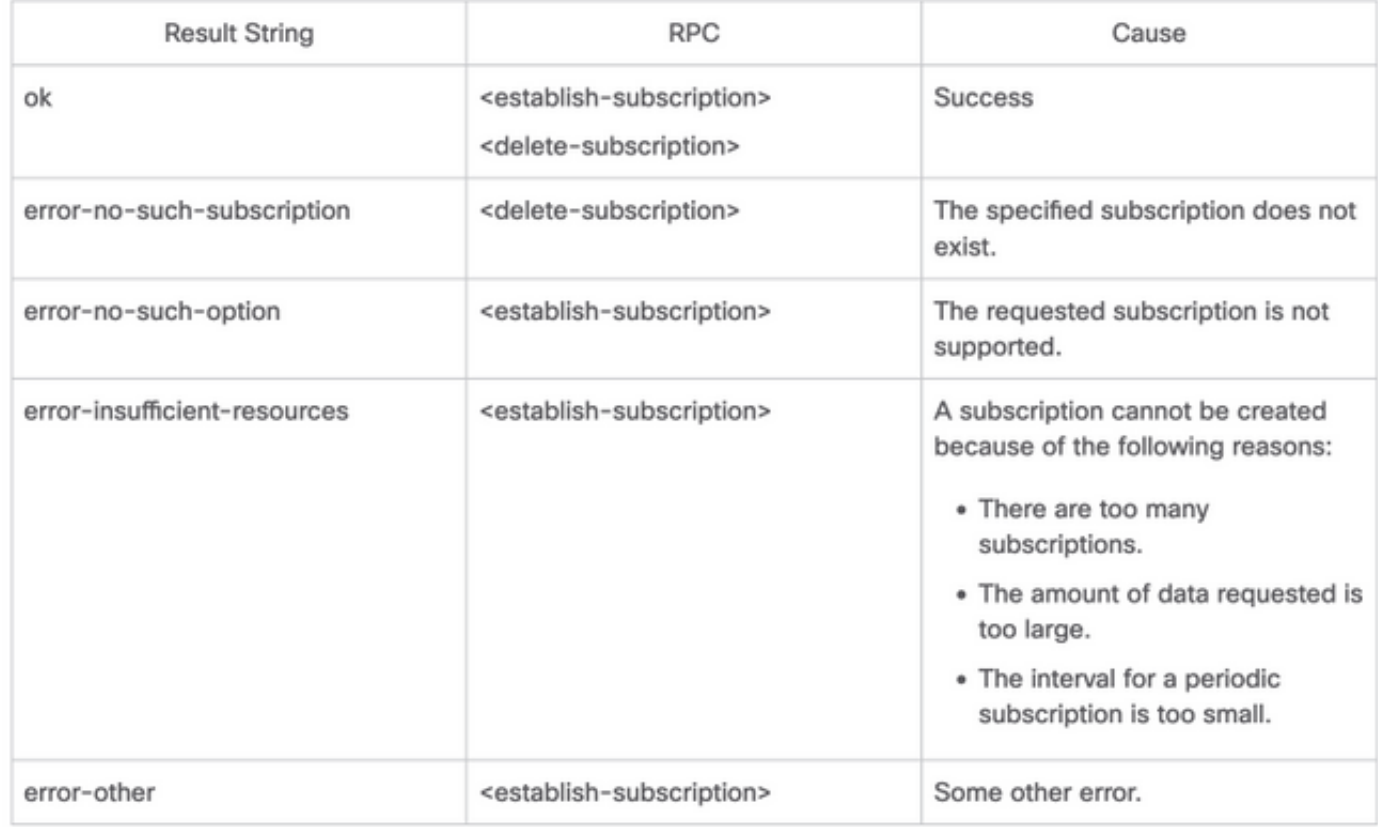

U kunt een RPC van YANG Suite verzenden om een periodiek abonnement te vormen.

### Stappen om het XPath-filter te verkrijgen

Om het XPath-filter te verkrijgen kunt u YANG Suite gebruiken wanneer u de gegevens definieert die u moet stroomlijnen. In dit voorbeeld is de informatie over geheugenstatistieken de gegevens aan stream.

Stap 1. Selecteer in YANG Suite onder Protocols > NETCONF de YANG-instelling die aan het gebruikte apparaat is gekoppeld. In dit voorbeeld wordt de YANG-set CSR1000V genoemd.

Stap 2. Laad de YANG-module die de gegevens van belang bevat. In dit voorbeeld is het Cisco-IOS-XE-memory-oper.

Stap 3. In de YANG-boom vindt u het knooppunt dat u het XPath-filter wilt aanschaffen voor, in dit voorbeeld is geheugen-statistiek, klikt u met de rechtermuisknop op de knop en vervolgens selecteert u Eigenschappen.

Stap 4. In het pop-upvenster dat verschijnt zijn er 2 eigenschappen die samen het XPath-filter definiëren. Deze waarden zijn Xpath en Prefixeren.

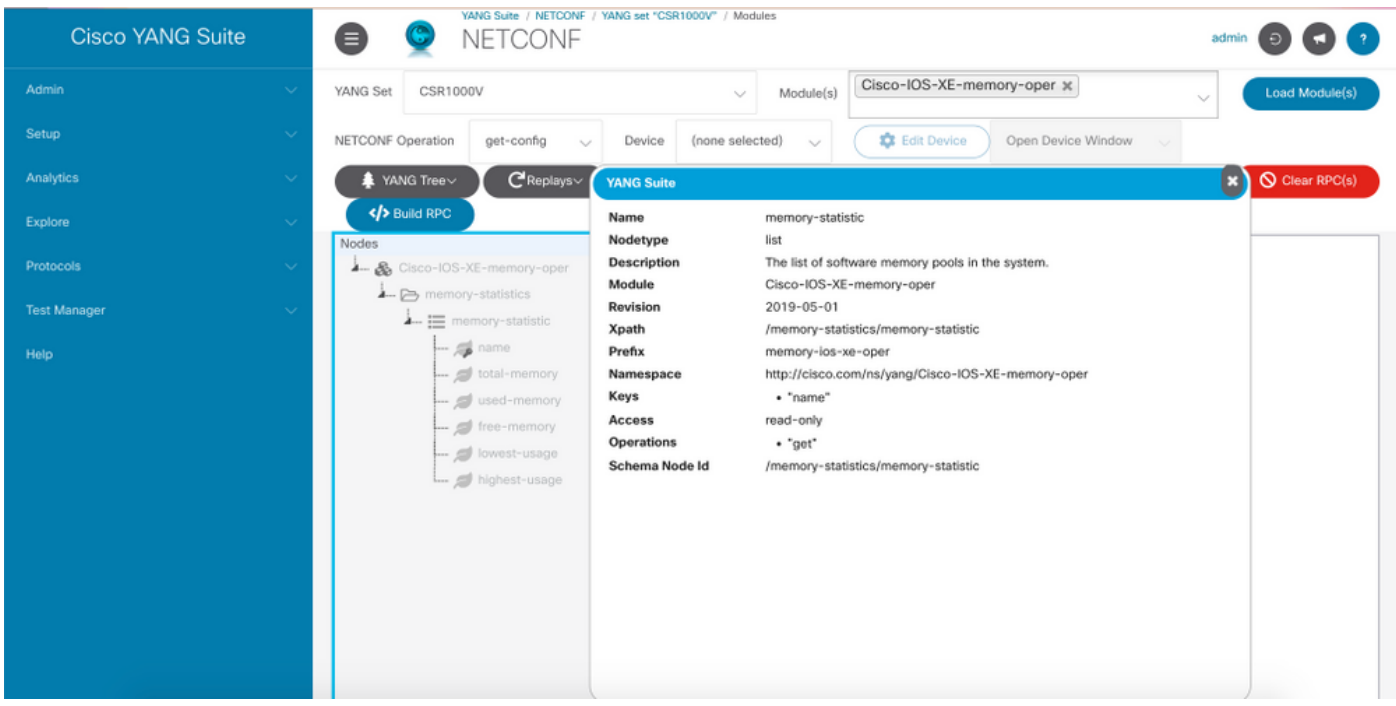

### Stappen om een periodiek NETCONF dynamisch abonnement te maken

Om een periodiek dynamisch abonnement van het NETCONF te maken moet u de IETFgebeurtenis-notice-YANG module gebruiken.

Stap 1. Selecteer in YANG Suite onder Protocols > NETCONF de YANG-instelling die aan het gebruikte apparaat is gekoppeld. In dit voorbeeld wordt de YANG-set CSR1000V genoemd.

Stap 2. Laad de YANG-module voor IETF-gebeurtenissen.

Stap 3. Het NETCONF-programma moet andere RPC zijn.

Stap 4. Selecteer in het menu Apparatuur het gewenste apparaat en klik vervolgens op Apparatuur in een nieuw venster of in een nieuw tabblad openen.

Stap 5. In het afzonderlijke venster dat nu wordt geopend, klikt u op Sessie starten om een actieve NETCONF-sessie met het apparaat op te zetten. Dit is een voorbeeld van een gevestigd NETCONF sessievenster.

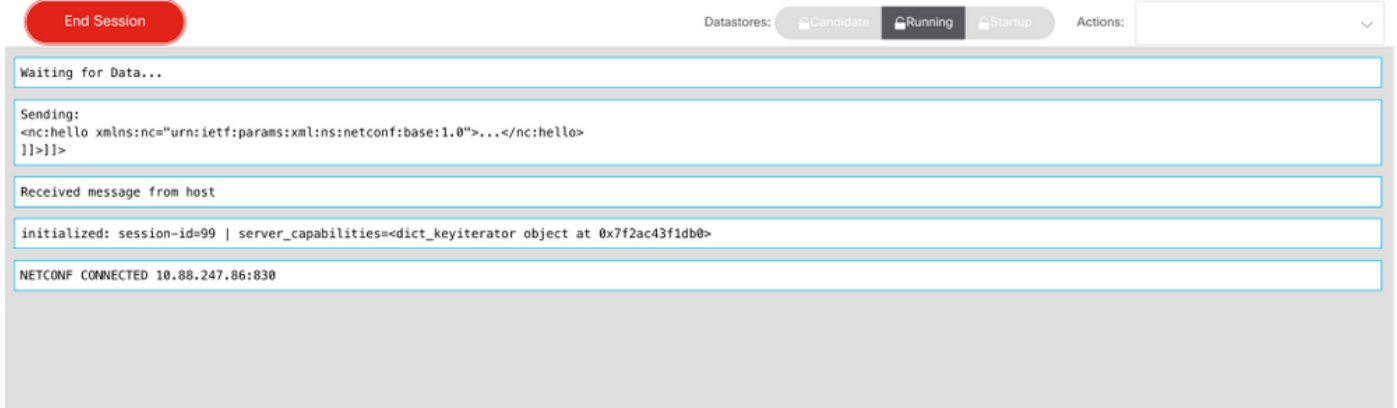

Stap 6. Ga terug naar het vorige venster. In de knooppunten onder gebeurtenis-gebeurteniswaarschuwing boom, breid het vast-abonnement knooppunt uit en kies input.

Stap 7. U moet waarden voor stream, filter en update-trigger definiëren.

beek: Yang-druk.

filter: xpath-filter

Het XPath-filter moet deze indeling hebben:

/voorvoegsel: xpath

In dit voorbeeld wordt gebruik gemaakt van de parameters die in stappen zijn verkregen om het XPath-filter te verkrijgen.

/geheugen-ios-xe-oper:geheugenstatistieken/geheugenstatistieken

Tip: Let op de positie van "/" in het XPath-filter

Stap 8. De update-trigger is een waarde in centiseconden (1/100 van een seconde). Een periode van 1000 levert elke 10 seconden een actualisering op.

Stap 9. Zodra de waarden voor stream, filter en update-trigger zijn meegeleverd, klikt u op Build RPC en een RPC zoals in deze afbeelding weergegeven wordt.

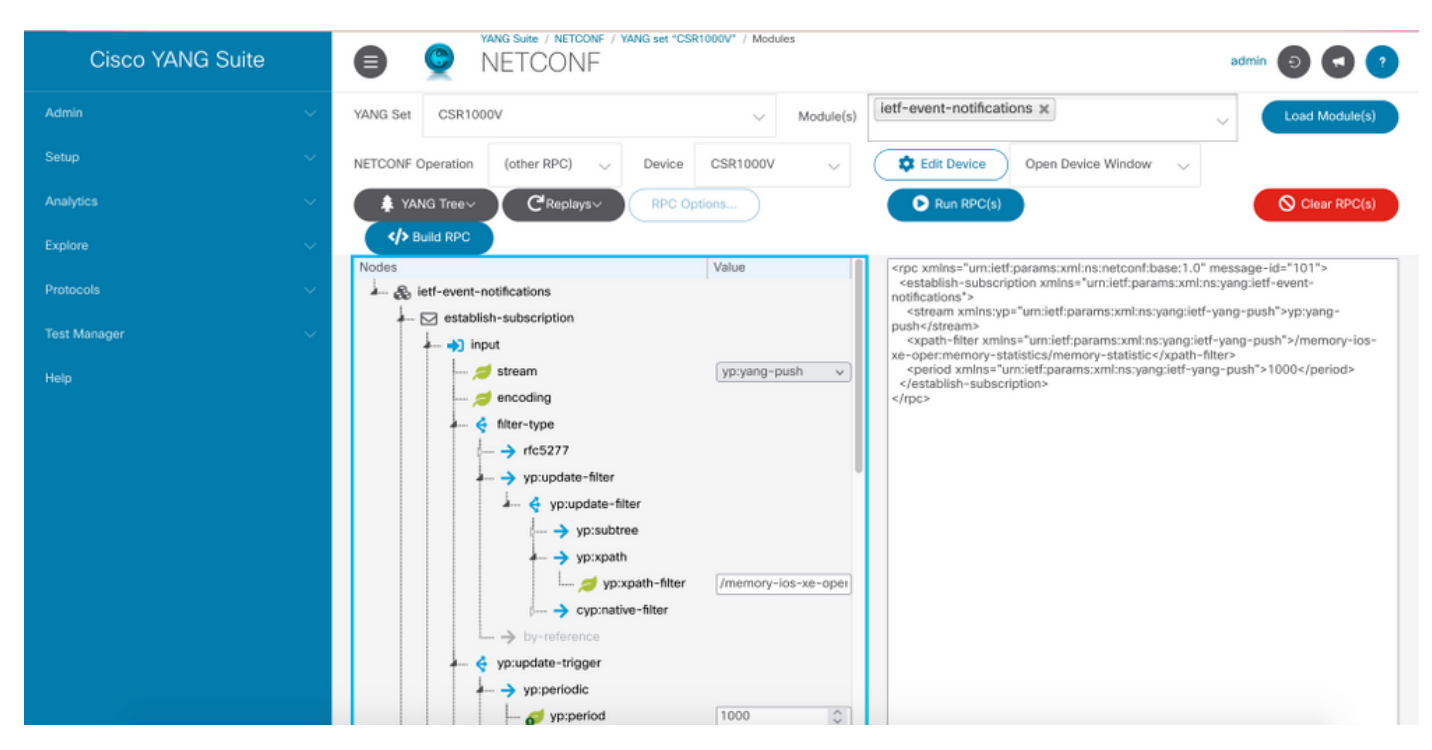

Stap 10. U kunt nu op RPC uitvoeren en een periodiek abonnement voor NETCONF inbellen maken.

Stap 1. De RPC-berichten verschijnen nu in het venster waar de NETCONF-sessie werd ingesteld.

Dit beeld is een voorbeeld van de verzonden RPC en het RPC-antwoord ontvangen met een OK

### bericht dit betekent dat het abonnement succesvol was.

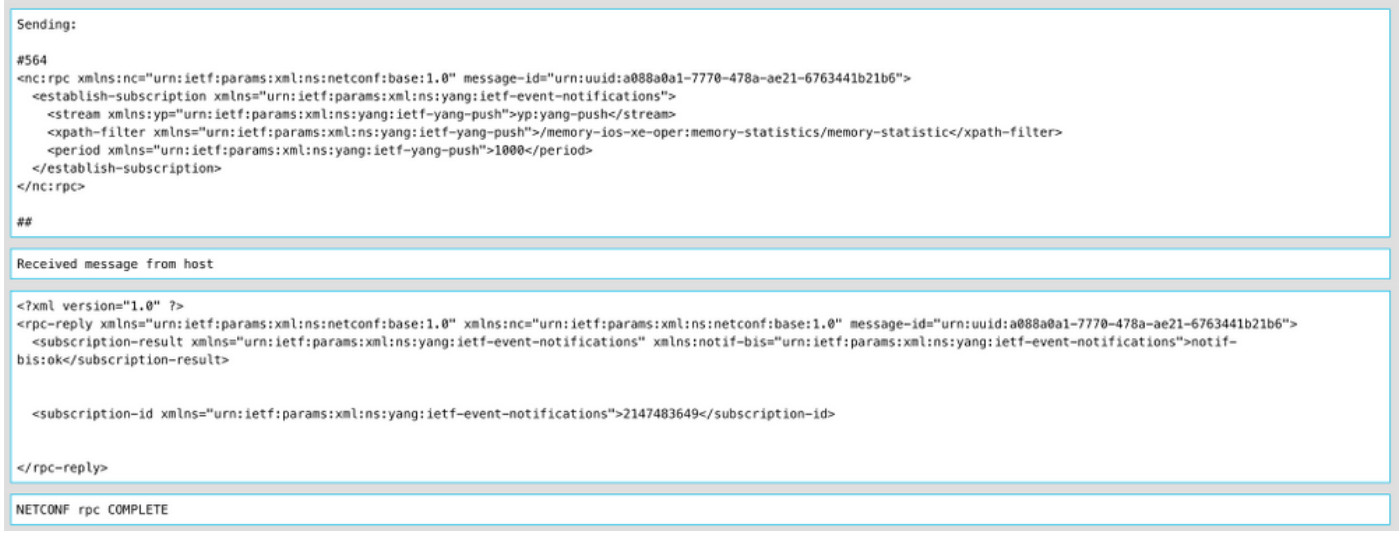

Deze afbeelding is een voorbeeld van de geheugenstatistieken die elke 10 seconden worden ontvangen.

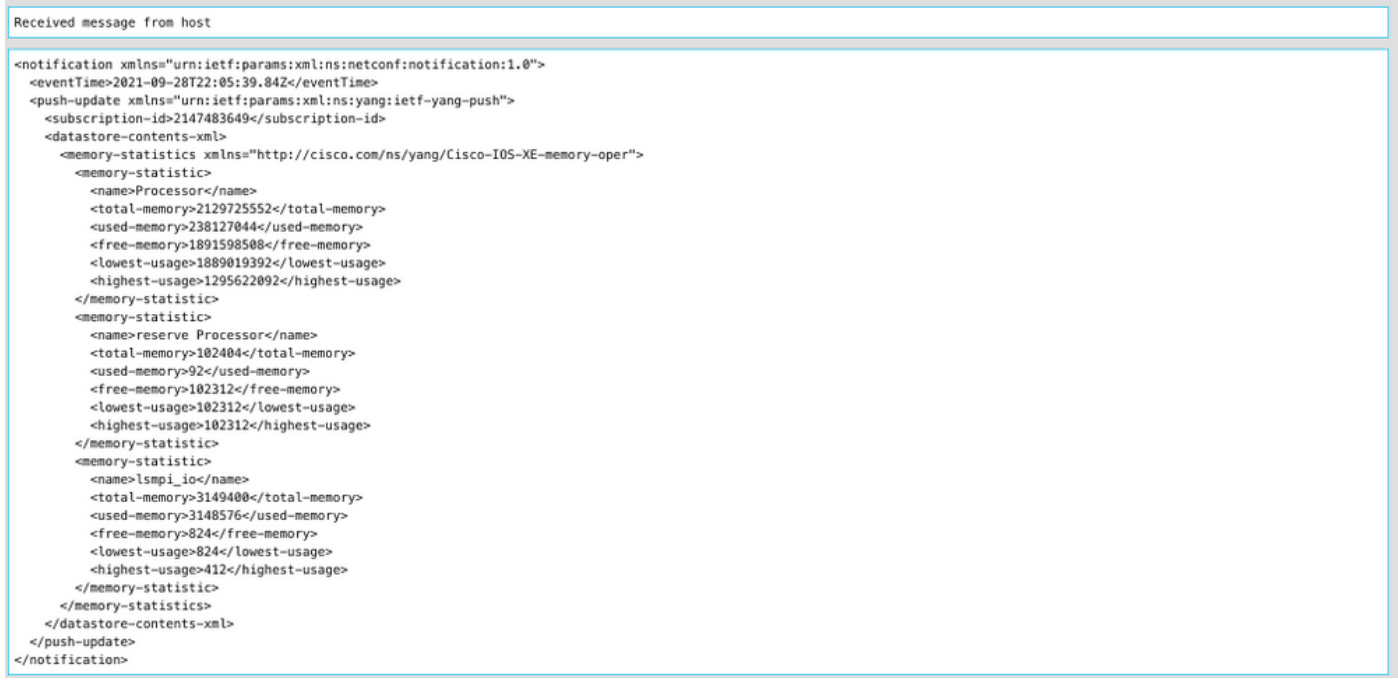

## Configureer een dynamisch abonnement met de YANG Suite

Alle stappen die in het gedeelte Configure een Periodic abonnement met YANG Suite van toepassing zijn op deze sectie, is het enige verschil in de update-trigger waarde waar u een demping-periode met een waarde van 0 moet definiëren, is geen andere waarde mogelijk.

Dit is een voorbeeld van een RPC om een onveranderlijk abonnement voor CDP burgegevens op te zetten.

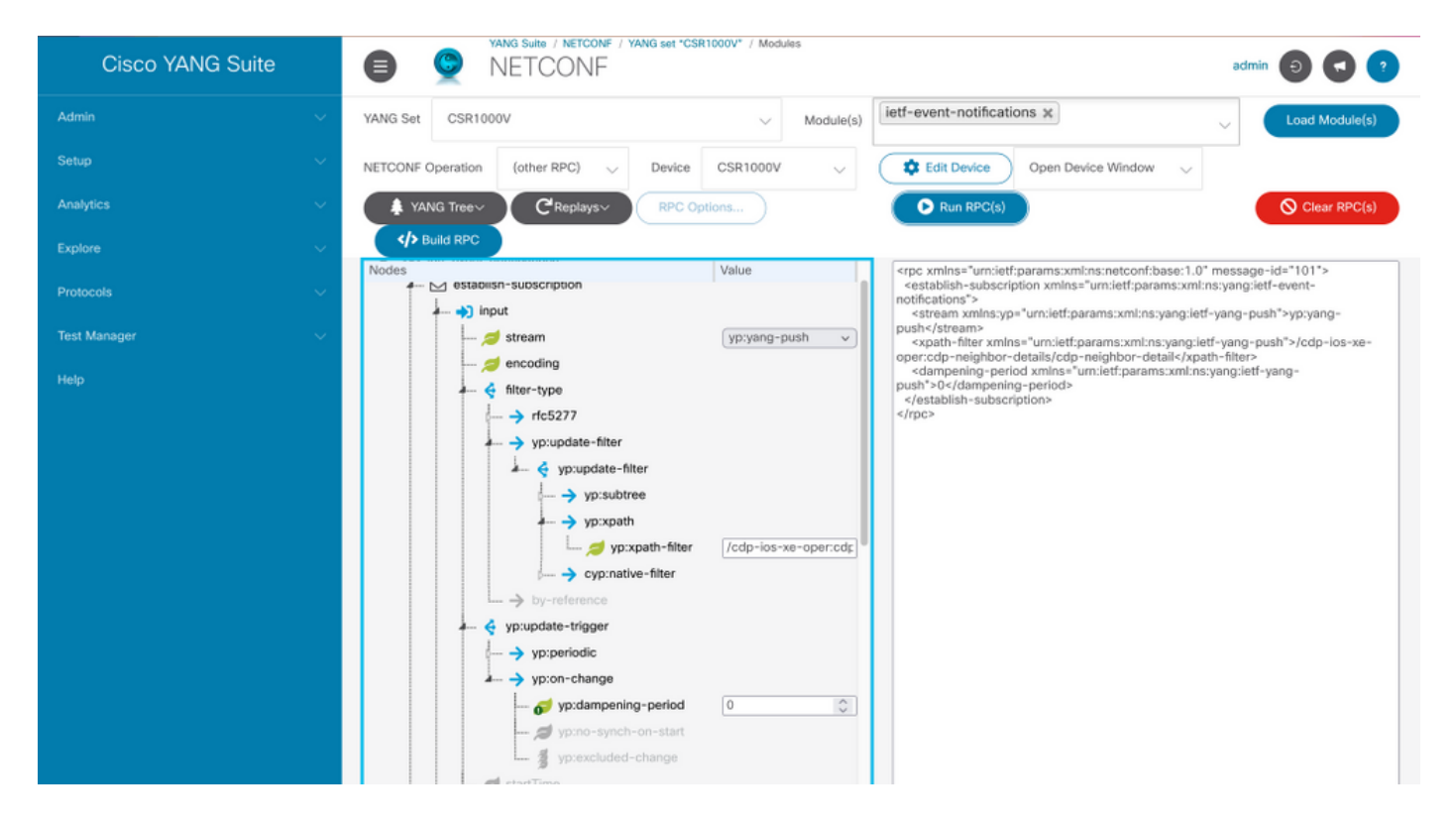

## Een periodiek ingesteld abonnement met YANG Suite configureren

De vormen van abonnementen worden gecreëerd door beheersoperaties op de uitgever door controllers, en omvatten expliciet de specificatie van de ontvanger van de telemetrie gegevens die door een abonnement worden gedefinieerd. Deze abonnementen blijven tussen reboots van de uitgever bestaan aangezien ze deel gaan uitmaken van de configuratie van het apparaat.

De gevormde inbelabonnementen worden op het apparaat met een van deze methoden geconfigureerd:

- $\bullet$  Gebruik van configuratie CLIs om de configuratie van het apparaat door console/VTY te veranderen.
- Gebruik van NETCONF/RESTCONF om het gewenste abonnement te configureren.

Dit document is niet van toepassing op de manier waarop u een inbelabonnement met de CLI kunt configureren, maar het toont wel hoe u een NETCONF RPC-bericht van YANG Suite kunt verzenden om een inbelabonnement te configureren.

Voor geconfigureerde abonnementen is het gRPC-protocol beschikbaar en kan het alleen met de yang-shoge stroom worden gebruikt. Alleen Key-value Google Protocol Buffers (kvGPB) encodering wordt ondersteund met het gRPC-transportprotocol.

U kunt YANG Suite als ontvanger gebruiken om abonnementen op een voorbeeldknop te testen.

Om een periodiek geconfigureerd abonnement te maken, moet u de Cisco-IOS-XE-MAD-cfg YANG module gebruiken.

Stap 1. In YANG Suite, onder Protocols > SPC-telefonie, gaat u IP-adres en -poort in en klikt u vervolgens op Start telemetrie voor YANG Suite om te beginnen met luisteren op het aangegeven IP-adres en de genoemde poort.

Opmerking: Als de optie Videoscape TelePresence niet beschikbaar is, kan de stekker via

### de Admin > Steekkers-pagina beheren in YANG Suite

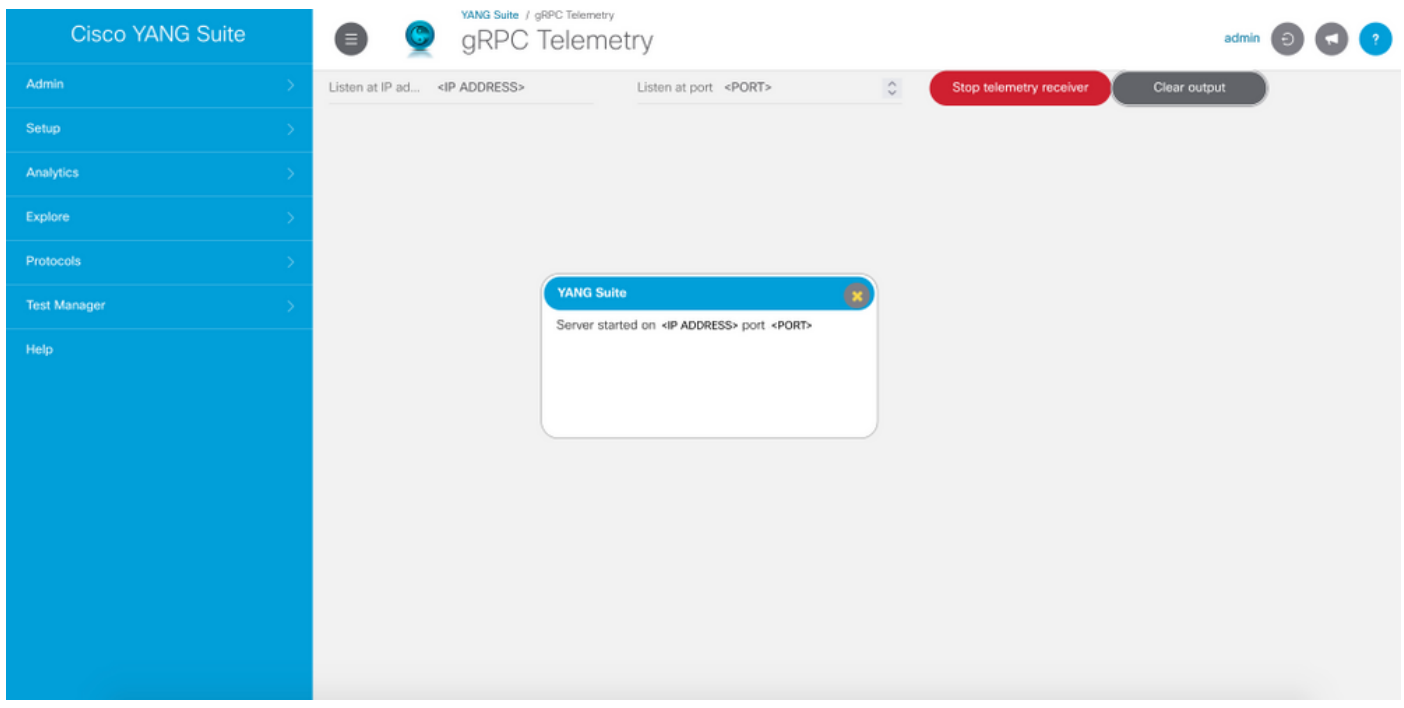

Stap 2. Onder Protocols > NETCONF selecteert u de YANG-instelling die aan het gebruikte apparaat is gekoppeld. In dit voorbeeld wordt de YANG-set CSR1000V genoemd.

Stap 3. Laad de Cisco-IOS-XE-MAD-cfg YANG-module.

Stap 4. De werking van het NETCONF moet in- en uitschakelen.

Stap 5. Kies het apparaat met belangstelling.

Stap 6. Onder de boom van Cisco-IOS-XE-MADT-cfg moeten deze waarden in het MDTabonnementsknooppunt worden gedefinieerd: abonnement-id, stream, codering, periode en xpath-filter. En ook de informatie over de ontvanger: IP-adres, poort en protocol.

Stap 7. Deze waarden worden voor dit voorbeeld gebruikt:

abonnement-id: 100

beek: druk

codering: encode-kvgpb

periode: 1000

xpath-filter: /memory-ios-xe-oper:geheugenstatistieken/geheugenstatistieken

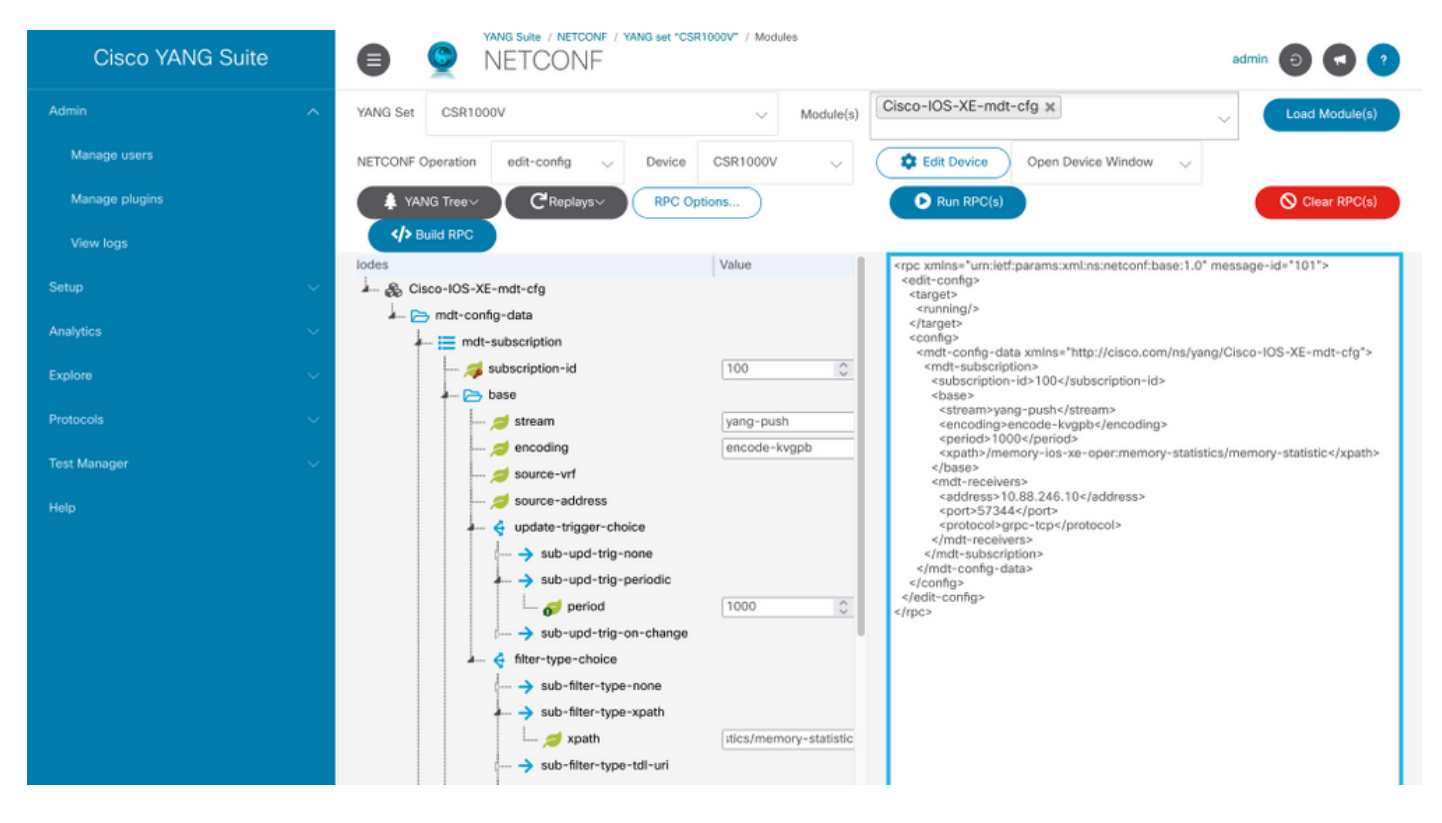

Informatie over de ontvanger moet worden vastgesteld

adres: <IP-adres>

port: <poort>

### protocol: grPC-tcp

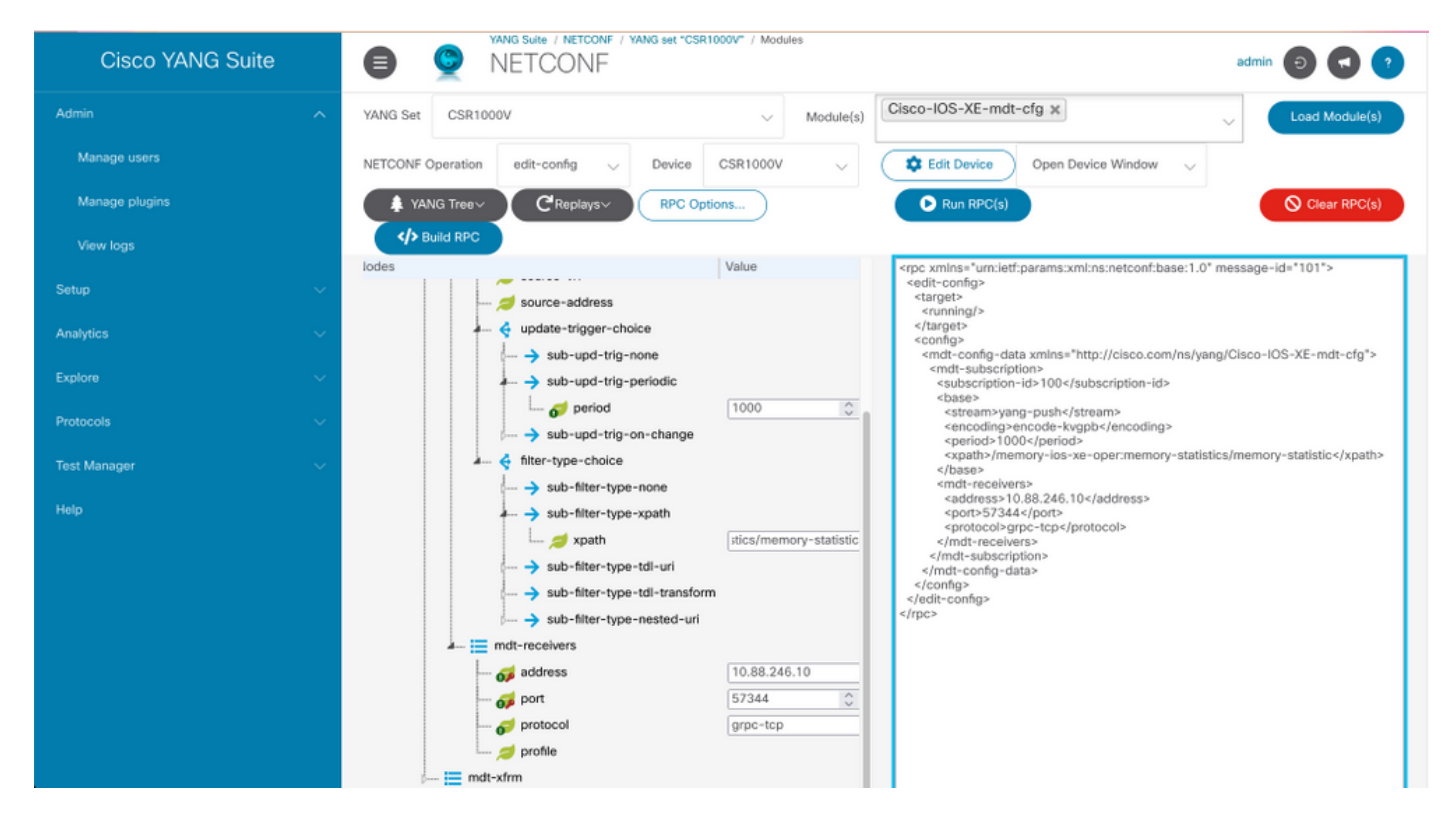

Stap 8. Klik op de knop Build RPC.

Stap 9. Klik op Start RPC.

Stap 10. Indien geslaagd, dan wordt er onder Protocols > SPC-telefonie informatie nu ontvangen.

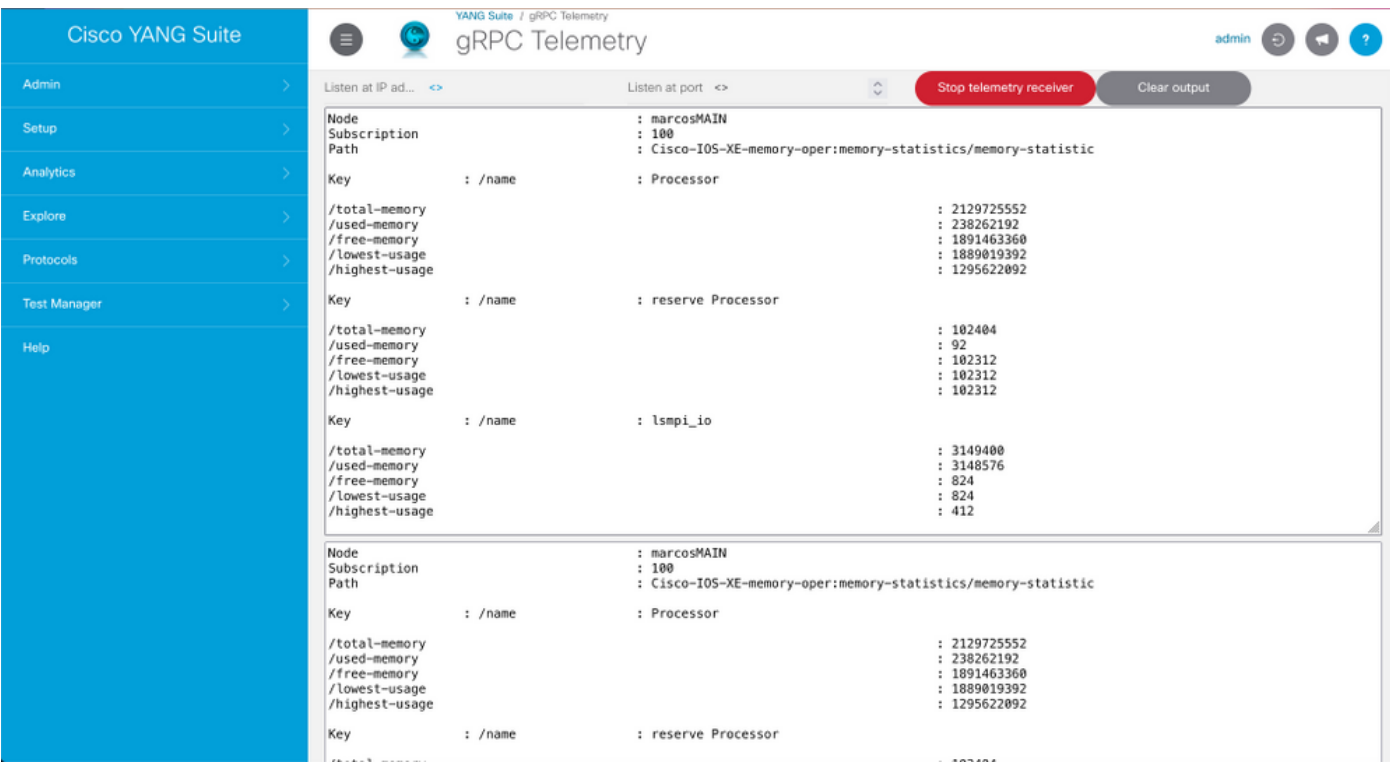

## Een geconfigureren abonnement met YANG Suite configureren

Om een inbelabonnement aan te passen op de inbelverbinding wordt hetzelfde proces beschreven onder Configureren van een periodiek ingesteld abonnement met de sectie YANG Suite. De enige waarde die verandert is het niet-sync-on-start blad dat op vals moet worden ingesteld.

Deze afbeelding is een voorbeeld van RPC voor een op-change ingesteld abonnement.

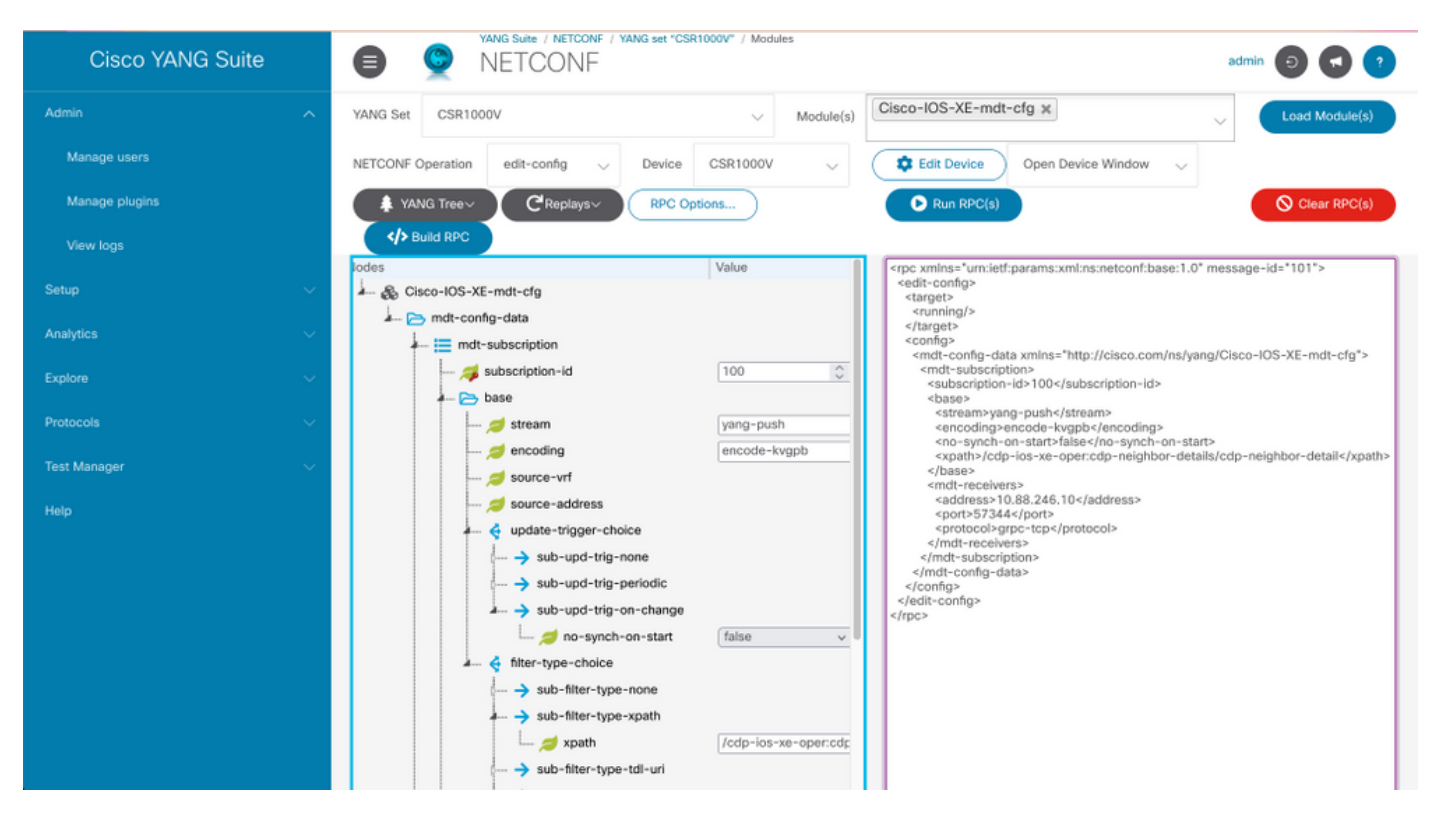

## Verifiëren

Gebruik dit gedeelte om te bevestigen dat de configuratie correct werkt.

Display informatie over telemetrie-abonnementen op een Cisco IOS XE met telemetrieabonnement op all.

Device# show telemetry ietf subscription all Telemetry subscription brief ID Type State Filter type -------------------------------------------------------- 100 Configured Valid xpath 2147483651 Dynamic Valid xpath

Lijstgegevens over een abonnement met telemetrie optie <abonnementID>-details.

Device#show telemetry ietf 100 detail Telemetry subscription detail: Subscription ID: 2147483651 Type: Dynamic State: Valid Stream: yang-push Filter: Filter type: xpath XPath: /memory-ios-xeoper:memory-statistics/memory-statistic Update policy: Update Trigger: periodic Period: 10000 Encoding: encode-xml Source VRF: Source Address: Notes: Receivers: Address Port Protocol Protocol Profile ------------------------------------------------------------------------------- ---------- 10.88.246.10 57344 netconf

Controleer de status van de verbinding met de ontvanger met telemetrie interne verbinding.

Device# show telemetry internal connection Telemetry connection Peer Address Port VRF Source Address Transport State Profile --------------- ----- --- --------------- ---------- ----------- ----------- 10.88.246.10 57344 0 10.88.246.2 grpc-tcp Active

## Problemen oplossen

Deze sectie verschaft informatie die u kunt gebruiken om problemen met uw configuratie op te lossen.

Scenario 1. Als de staat van het telemetrie abonnement geldig is en u ontvangt geen stromen in de ontvanger.

Controleer de status van de verbinding met de ontvanger.

Device#show telemetry internal connection Telemetry connection Peer Address Port VRF Source Address Transport State Profile --------------- ----- --- --------------- ---------- ----------- -- ------------- 10.88.246.10 57350 0 10.88.247.86 grpc-tcp Connecting

Als de staat connectors maakt, zorg dan voor de juiste connectiviteit tussen de uitgever en de ontvanger.

Device# ping Zorg ervoor dat de haven in gebruik open is.

#### Device# telnet

In dit voorbeeld is de haven niet open/bereikbaar. Controleer of er geen firewall is die de poort kan blokkeren en ervoor kan zorgen dat de poort die is opgegeven, de juiste is.

In apparaten die VRFs gebruiken, moet u het bron VRF/bronadres in RPC voor geconfigureerde

abonnementen specificeren. Deze afbeelding toont een RPC waarin de bron VRF is gespecificeerd.

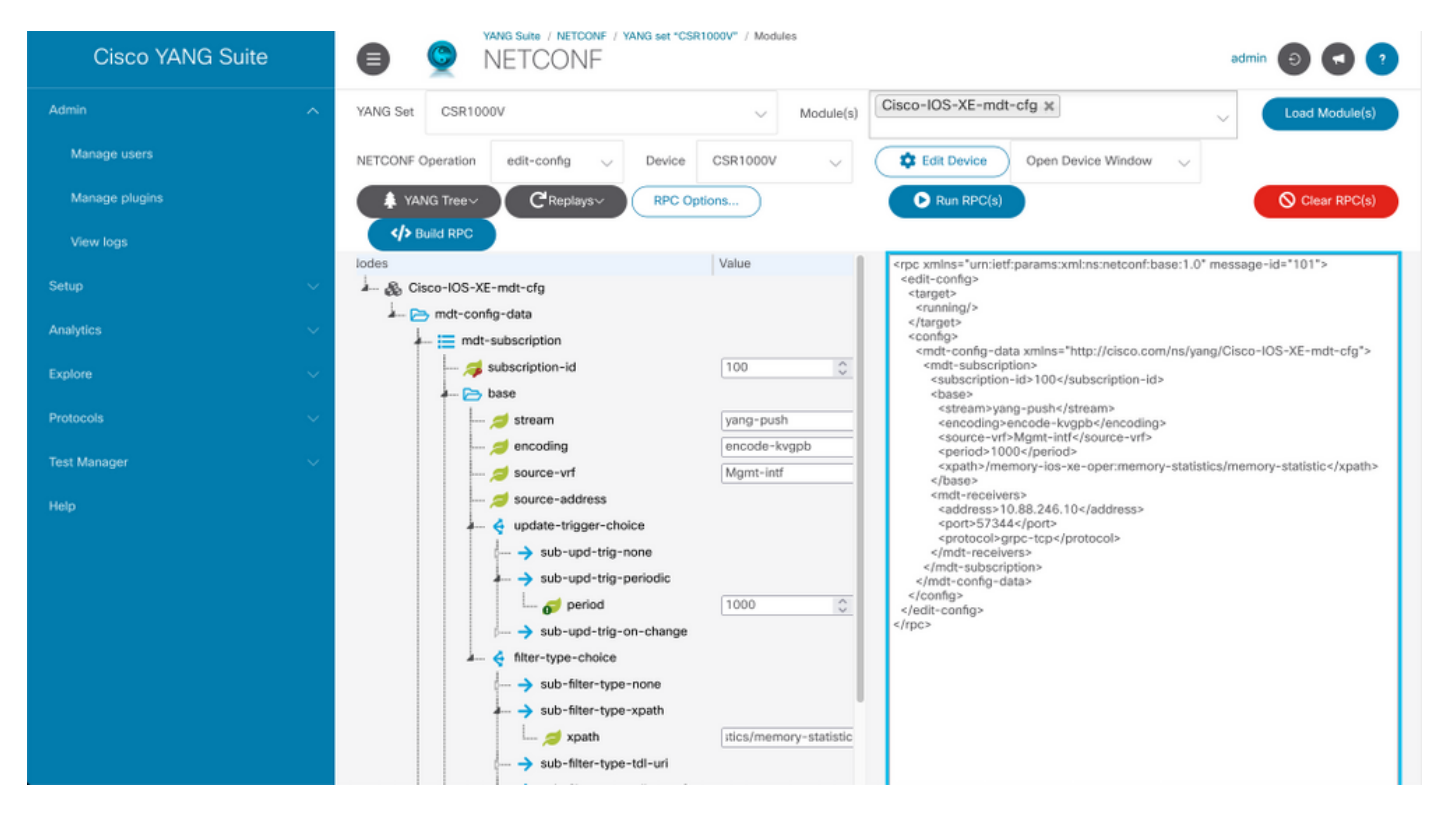

#### Scenario 2. Als de staat van het telemetrie-abonnement ongeldig is.

Device# show telemetry ietf subscription all Telemetry subscription brief ID Type State Filter type -------------------------------------------------------- 200 Configured Invalid xpath

#### Controleer de abonnementsgegevens.

Device# show telemetry ietf subscription 200 detail Telemetry subscription detail: Subscription ID: 200 Type: Configured State: Invalid Stream: yang-push Filter: Filter type: xpath XPath: /memory-ios-xe-oper:/memory-statistics/memory-statistic Update policy: Update Trigger: periodic Period: 1000 Encoding: encode-kvgpb Source VRF: Source Address: Notes: XPath parse error 'Invalid expression: offset(21)' 58. Receivers: Address Port Protocol Protocol Profile --------- -------------------------------------------------------------------------------- 10.88.247.89

#### 57344 grpc-tcp

Merk op dat de syntaxis van het XPath-filter hoger is en er een extra "/" zit na het ":", het juiste XPath-filter is:

#### /geheugen-ios-xe-oper:geheugenstatistieken/geheugenstatistieken

Elke syntax van fouten zoals ontbrekende letters of extra tekens in het XPath-filter kan leiden tot een ongeldig abonnement.

Als u ondersteuning voor YANG Suite nodig hebt, neemt u contact op met de [ondersteuningsmailer](mailto:yangsuite-support-ext@cisco.com) of het [ondersteuningsforum](https://community.cisco.com/t5/yang-development-kit-ydk/bd-p/5475j-disc-dev-net-ydk).

## Gerelateerde informatie

[Model-gestuurde telefonie, programmeerbaarheidsconfiguratie, Cisco IOS XE Amsterdam](/content/en/us/td/docs/ios-xml/ios/prog/configuration/173/b_173_programmability_cg/model_driven_telemetry.html#id_94078) ●[17.3.x](/content/en/us/td/docs/ios-xml/ios/prog/configuration/173/b_173_programmability_cg/model_driven_telemetry.html#id_94078)

● [Technische ondersteuning en documentatie – Cisco Systems](https://www.cisco.com/c/nl_nl/support/index.html)